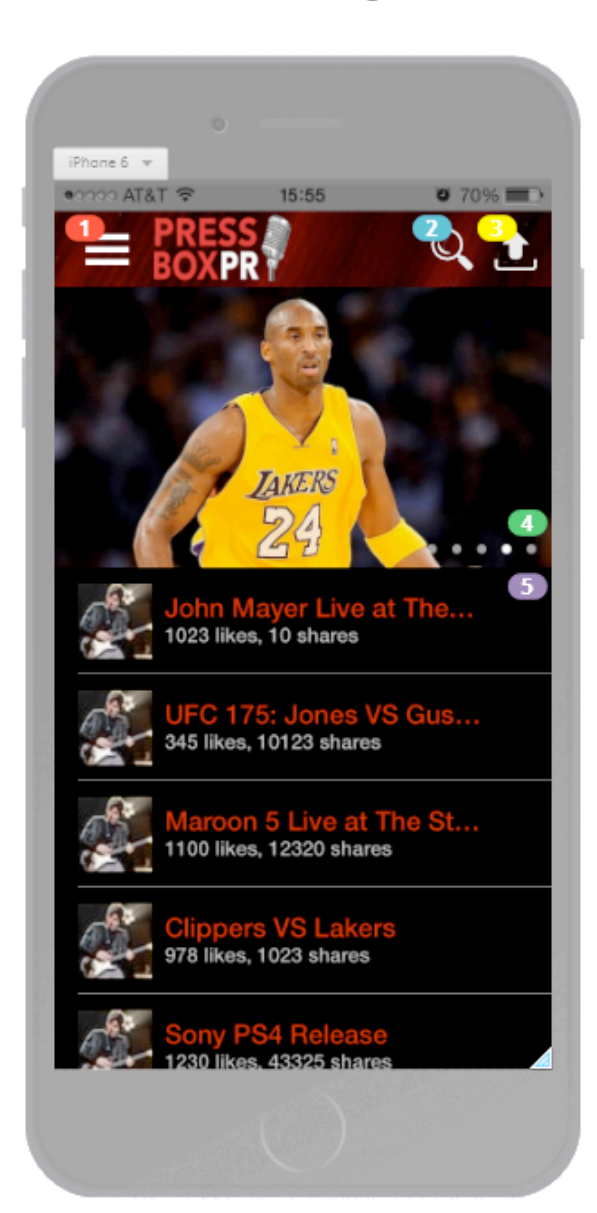

Side Menu Button -Slides screen to the right, revealing more user options.

Search Button -Opens Search Page where user can search for people to follow by name, hashtag, username, etc.

## O Upload/Share Button -When touched a popup appears with the option to share an audio recording to the users follows (similar to a tweet but a short audio file) or to share a link(similar to a retweet) to another person or celebrity's post.

**Horizontal UIscrollview** -This UIscrollview located on the homepage automatically scrolls horizontally, with a 5 second interval, to reveal trending celebrities. The user can specify which category of celebrities they would like to follow in the settings section. Categories such as celebrities in sports, the movie industry, politics, etc. can be specified and based on this specifications, trending celebrities will be featured on the UIscrollview.

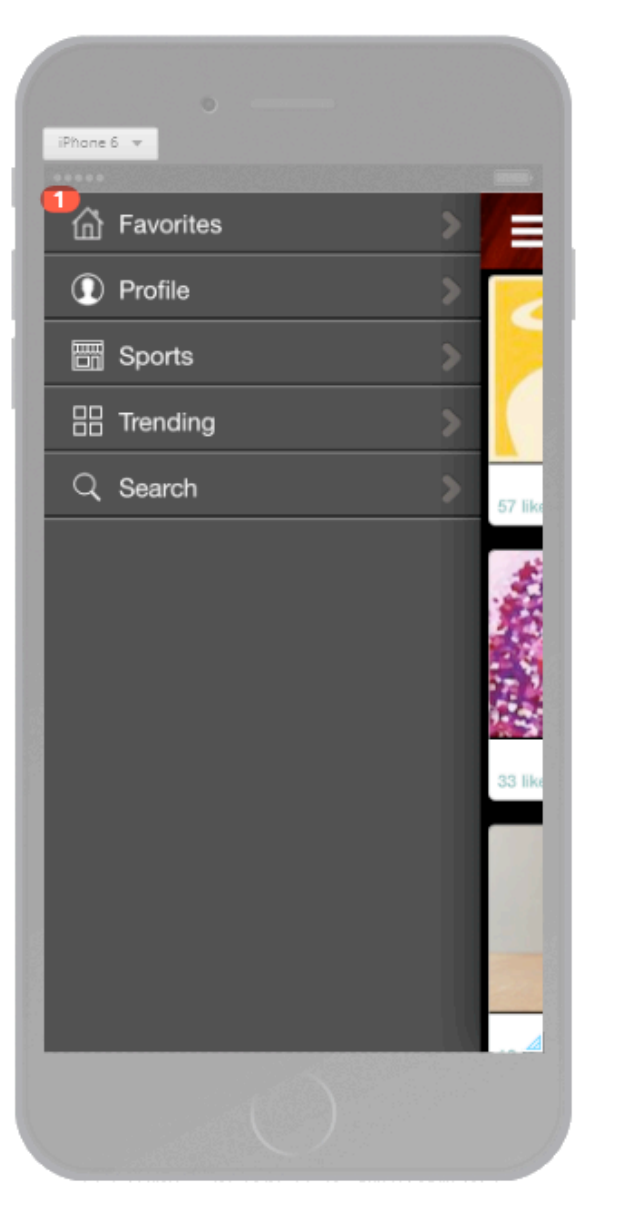

iPhone 6 v  $Q_t$ **Bruno Mars** Musician - Performer - Artist<br>Los Angeles USA **छु 13K** 571 Setting Following **Followers** New Album Relea ver of GQ Maga  $-80.00$  $$0.00$ 

**C** Followers Button

-When touched this button shows a list of the people following owner of this profile. People on this list can easily be deleted by the owner of the profile by swiping across their name.

### Following Button

-When touched this button shows a list of people you are following. People on this list can easily be deleted by the owner of the profile by swiping across their name.

### Settings Button

-When touched this button opens the Settings Page, where, among other things, you can specify which categories of celebrities you would like to follow.

-Listed here are recent posts from the owner of the profile.

# **Home Page Side Menu Profile Page Settings Page**

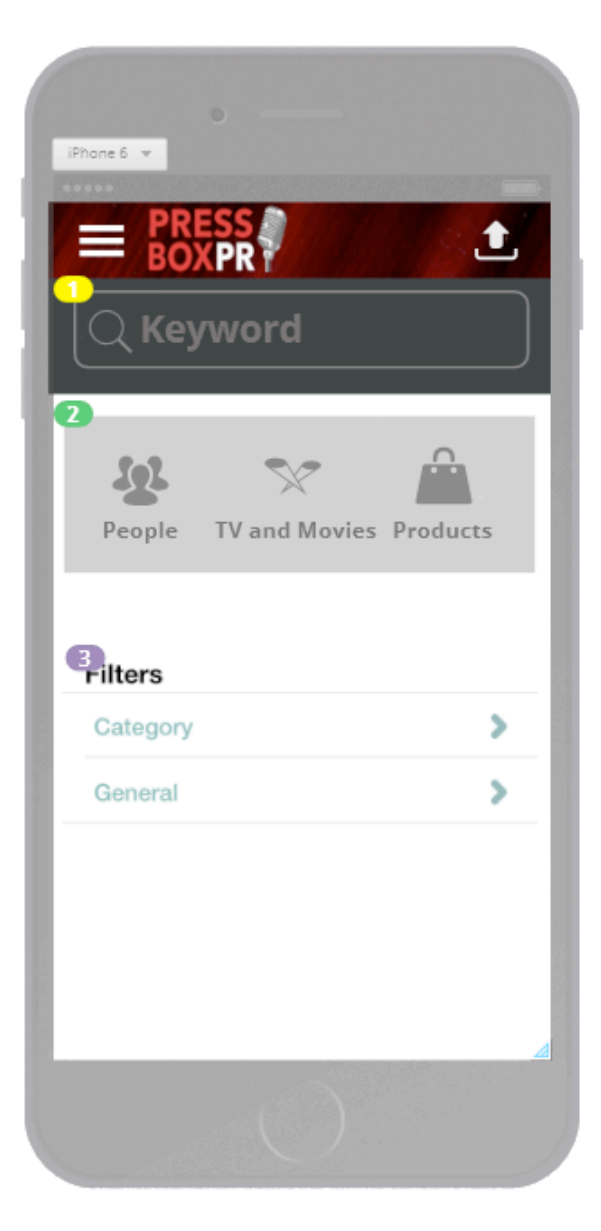

- Keyword Search Bar -Everything from post titles, to local events, to names and even hashtags can be searched for.
- Search Categories - Search categories can be narrowed down to People, Products, TV and Movies, Recent Events, etc.

Category Specifications - Here the user can specify what type of posts they would like to receive and what category of trending celebrities they would like to have displayed on their homepage . Categories include music, recent events, politics, movies, news, etc.

Recent Posts

Side Menu

music, movies, etc.

- Recent posts from people or organizations that the user is following organizations that the user is following<br>are displayed here in tableview format.

-Touching Side Menu Button slides screen to right, revealing buttons pointing to categories, such as sports,